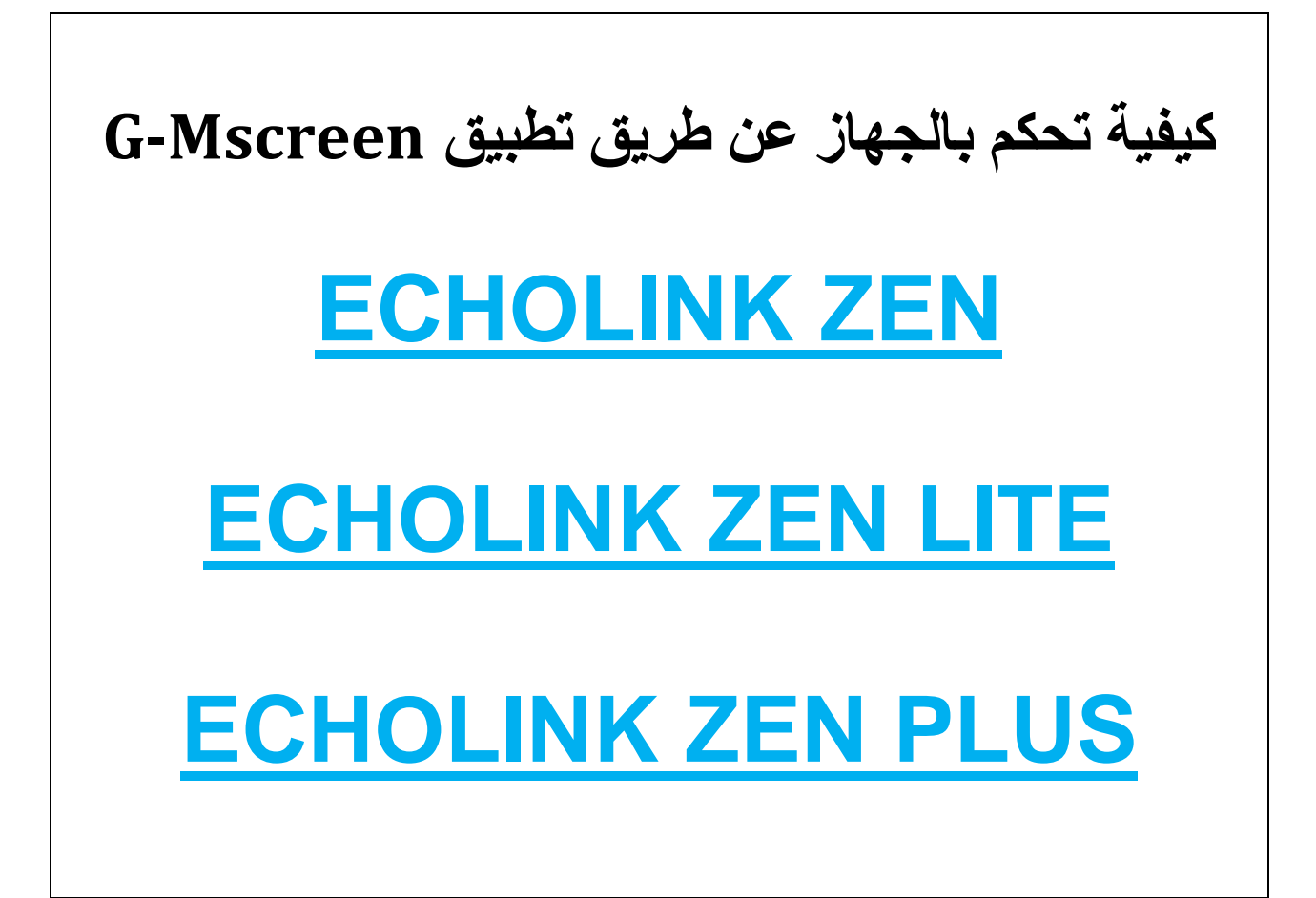

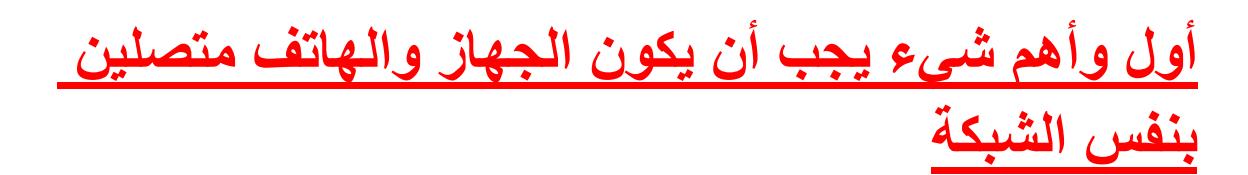

**سنحتاج تطبيق mscreen-G يمكننا تحميله من** 

**store Play كما أن التطبيق متوفر بموقع الشركة**

**بعد تحميل التطبيق و تثبيته .نفتح التطبيق وسيتعرف تلقائيا على الجهاز**

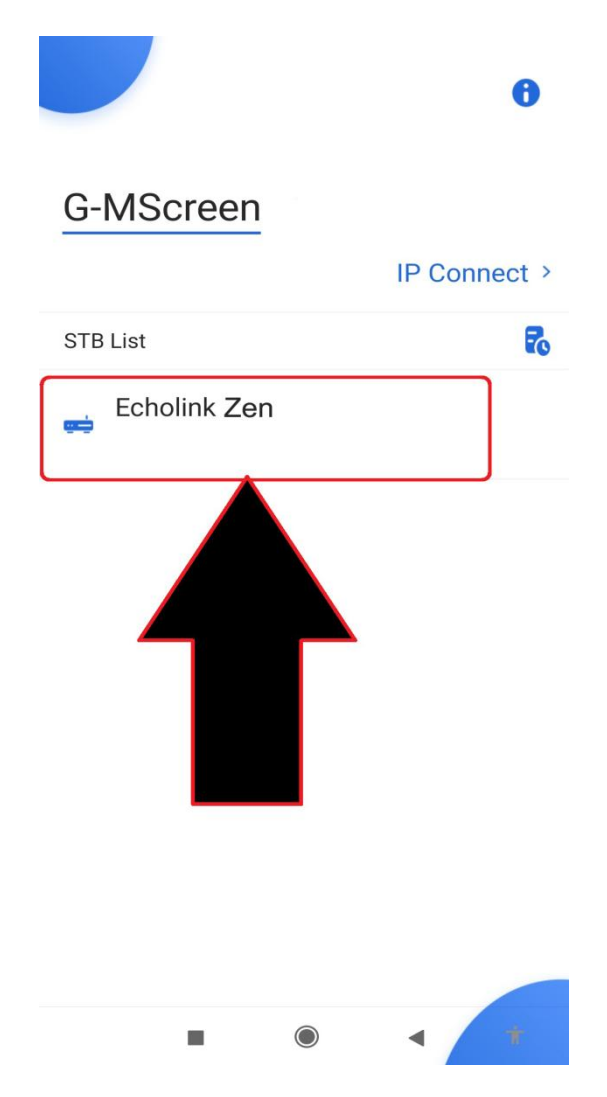

#### **نضغط على إسم الجهاز ستظهر لك قائمة القنوات التي بالجهاز على هاتفك**

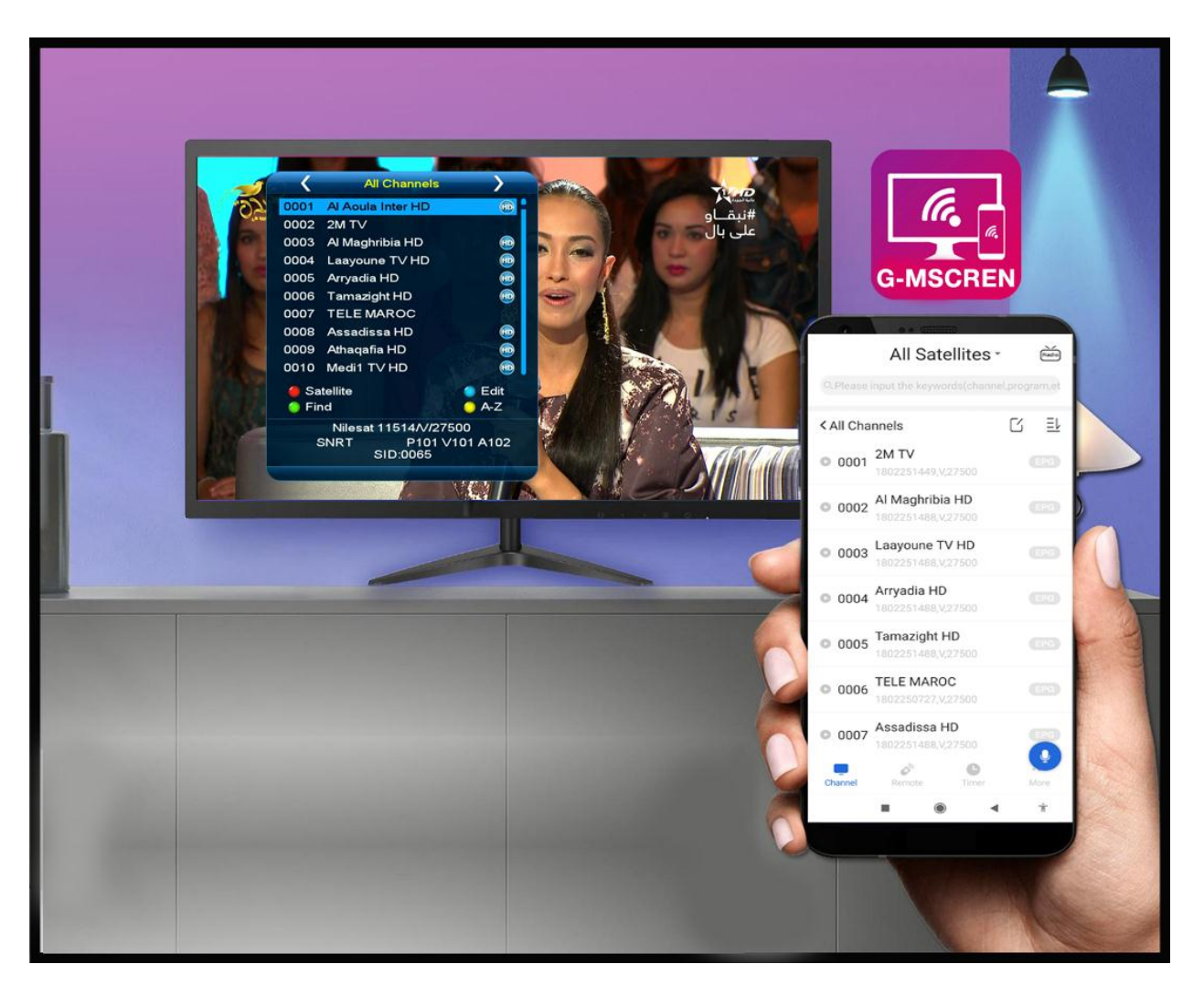

**لتحكم بالجهاز عن طريق الهاتف Remote لتظهر لك ريموت التي من خاللها يمكنك التحكم بالجهاز عن طريقها**

#### All Satellites - $\underbrace{\overset{\diagdown\swarrow}{\text{Radio}}}$

Q Please input the keywords (channel, program, et

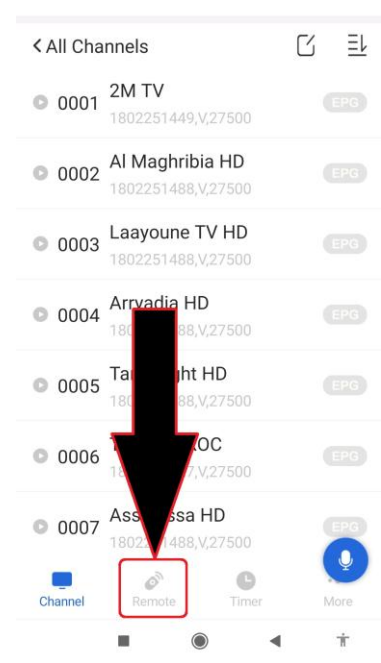

### **ستظهر لك الريموت بـ4 أشكال ولهم نفس الدور**

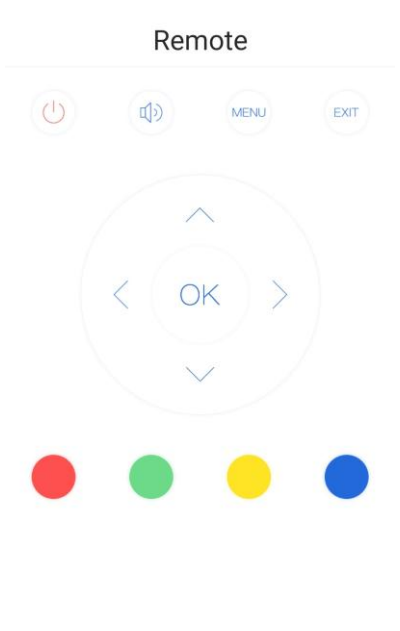

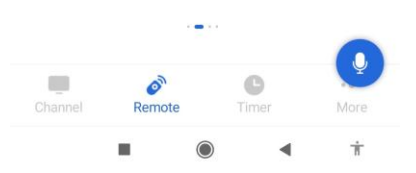

# **من خالل هذه الريموت يمكنك التحكم بالجهاز وهناك ميزة أخرى بهذا التطبيق**

**حيث يمكنك مشاهدة نفس صورة القناة التي تشاهدها بالتلفاز.**

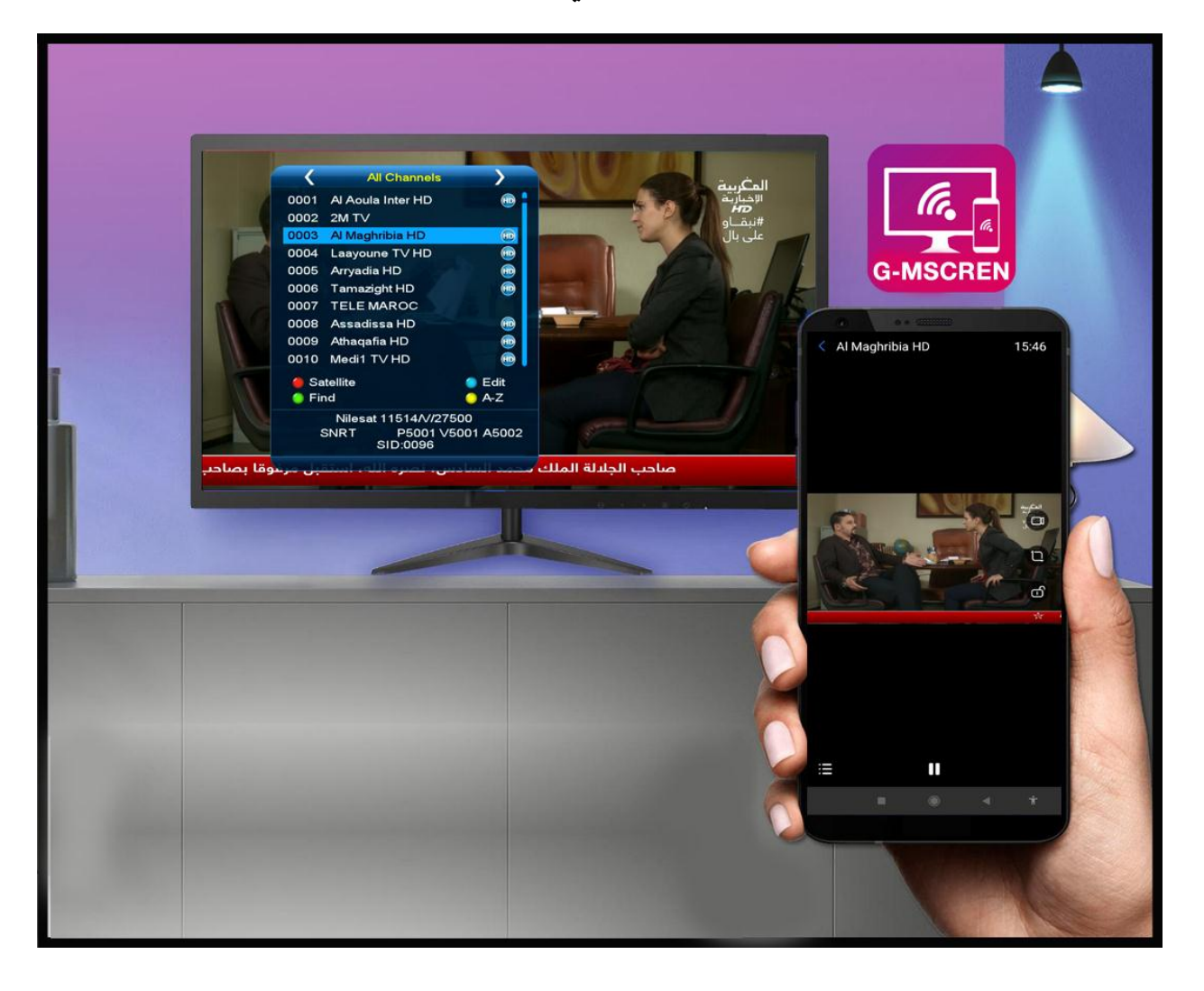

## **بل أحسن من هذا يمكنك مشاهدة قناة مختلفة عن التي بالتلفاز ولكن بشرك أن تكون بنفس التردد**

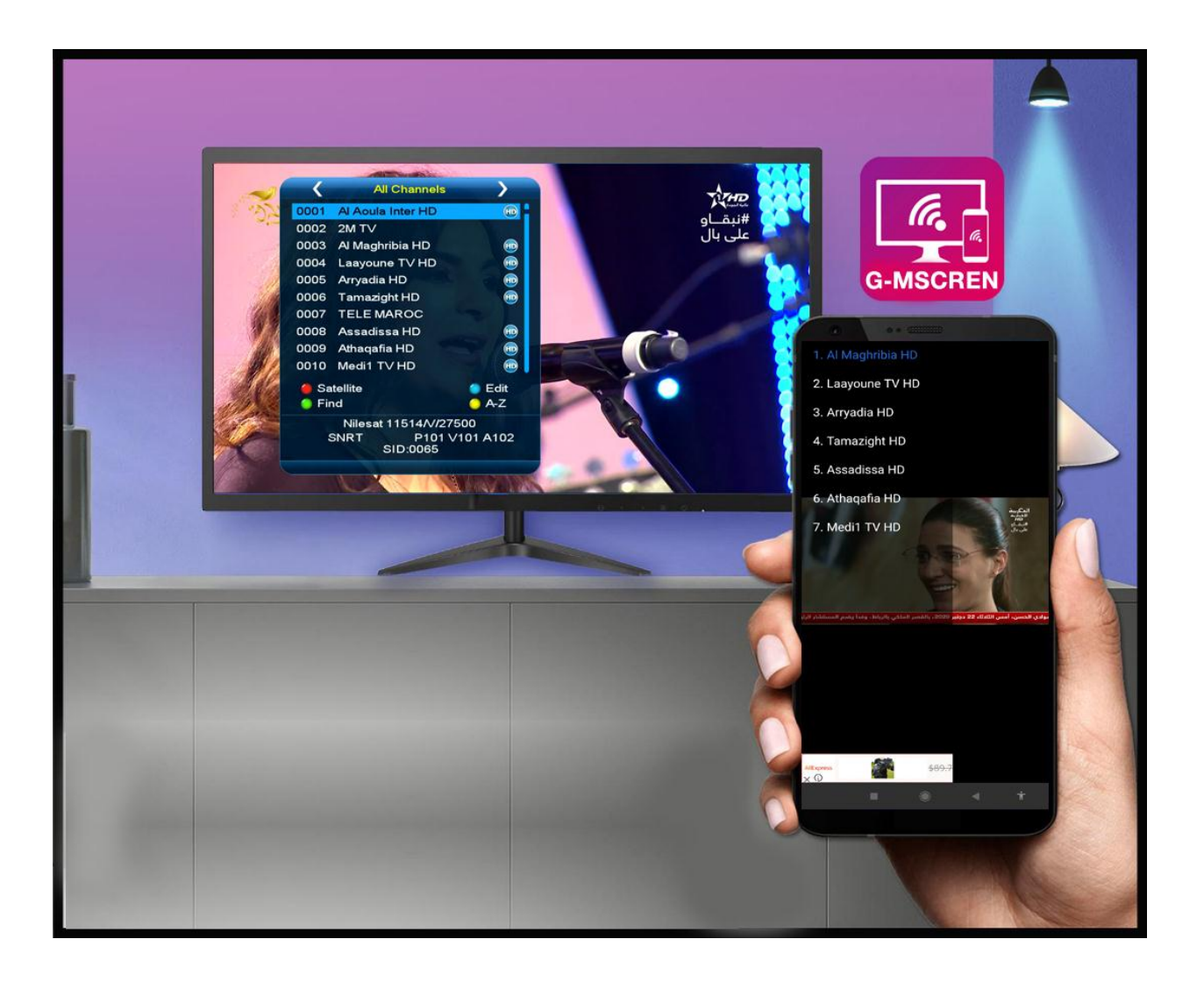